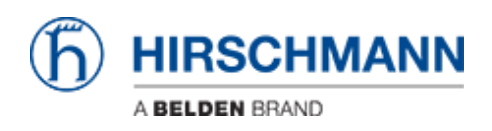

[知识库](https://hirschmann-support.belden.com/zh-CN/kb) > [Products](https://hirschmann-support.belden.com/zh-CN/kb/products) > [Industrial HiVision](https://hirschmann-support.belden.com/zh-CN/kb/industrial-hivision) > [How can I start HiView as external application?](https://hirschmann-support.belden.com/zh-CN/kb/articles/how-can-i-start-hiview-as-external-application)

## How can I start HiView as external application?

- 2018-02-21 - [Industrial HiVision](https://hirschmann-support.belden.com/zh-CN/kb/industrial-hivision)

Starting HiView using the AppletLauncher.exe with the option -address allows to start HiView as external application from HiDiscovery and Industrial HiVision.

## **HiDiscovery Preferences**  $G$ File Edit Options ?  $\mathbf{b}$  .  $\mathbb{R}^n$  $2$   $2$   $2$ Preferenc ÷ 192.168.0.143,192.168.1.143,10.3.0.143: HighSpee ... -Signal Properties WWW Tehet Ping Rescar Id | MAC Address | Writable | Macdress A | Default Gateway Net Mask .<br>Revulses 200:80:63:C2:F<br>1EC:E5:55:24: E2: Prefe  $\mathbf{x}$ 300:80:63:76: Ping @ Use default @ Use this Insert SIPAddress Telnet @ Use default O Use this Freet SPAddress | ... Web Drowse Use default b Use this cliprograms/hirschmann/hiview2.010  $\left[\begin{array}{cc} 0 & 0 \\ 0 & 0 \end{array}\right]$ Cancel

To use HiView instead of a web browser from HiDisovery you need to change the web browser path to **<install-dir HiView>\AppletLauncher.exe -address**

If you then highlight one device and click on WWW, HiView will start and open the selected device's webinterface

## **Industrial HiVision Preferences**

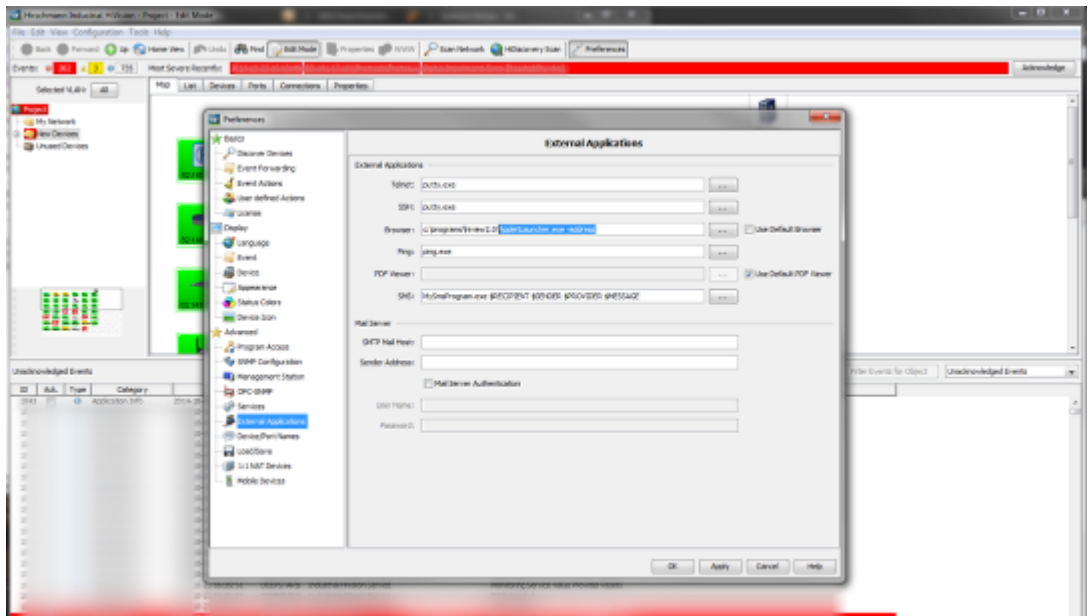

To use HiView instead of a web browser from Industrial HiVision you need to change the browser path to **<install-dir HiView>\AppletLauncher.exe -address**

If you then select web interface from a device's context menu, HiView will start and open the selected device's webinterface.